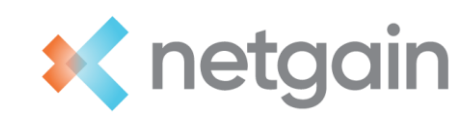

# **Netgain Implementation Certification**

We are excited to have you take this next step and start implementing Netgain products. As a certified Netgain Implementor, you will grow your skillset as a consultant, generate more revenue for your company, and achieve greater client satisfaction.

Certifications are on a product basis. The following products are available for certification:

- NetAsset
- NetLease
- **NetLessor**
- NetLoan
- NetClose
- Shared Transactions

### **Certification instructions**

Navigate to our Netgain Partner Teachable platform to begin your certification. The following link will take you to this page: <https://netgain.teachable.com/p/partner-home>

1. You will see all our Partner Certification Training courses. Select the desired product in which you wish to become certified.

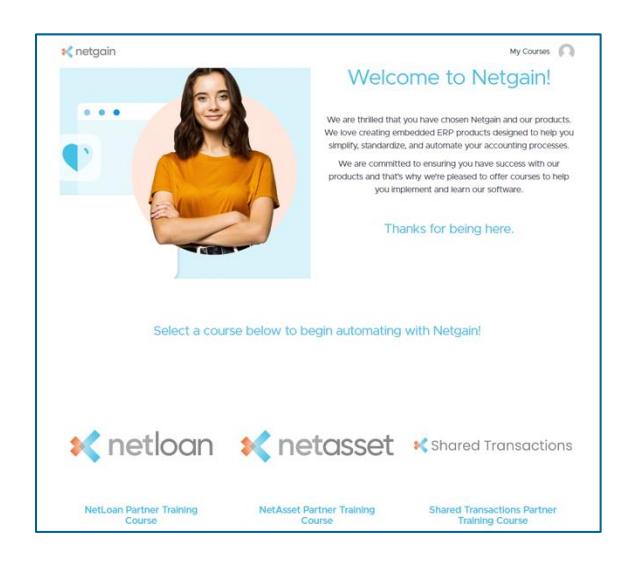

2. Select "Enroll Now"

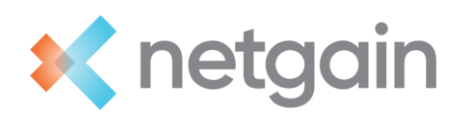

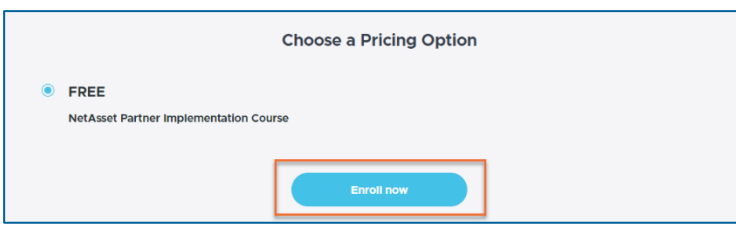

3. Self-register for a free teachable account if this is your first time on our Partner Teachable platform.

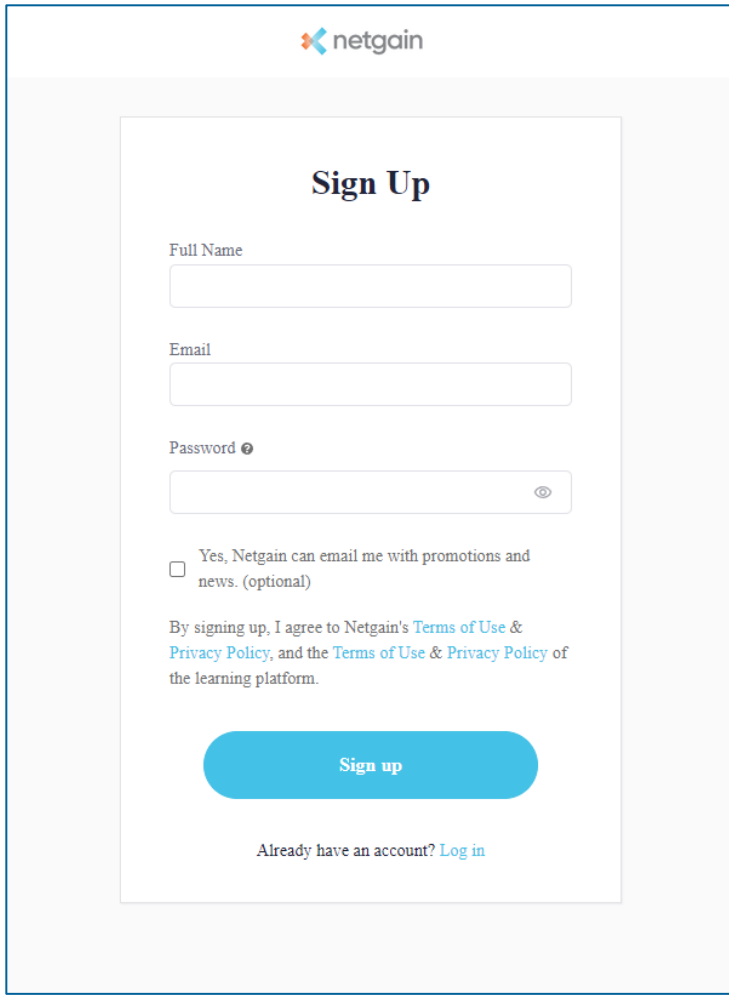

![](_page_2_Picture_0.jpeg)

4. Once you have registered, you will see the course curriculum. Select "Start" on the first lesson in session 1 to begin.

![](_page_2_Figure_2.jpeg)

### **Complete your certification**

The curriculum is set up to take you through the entire process of an implementation for that specific product. The homework/decisions have been broken out between the partner's responsibility and the client's responsibility. This is to provide clarity on what the implementor is expected to complete during the implementation. There is "Certification Homework" at the end of each session. You will need to complete the Certification Homework if this is your first time going through the course to become certified.

Once you have completed all sessions in the course, you are officially certified with the Netgain product! You will be able to download your "Certificate of Completion" at the end of the course to keep for your records.

![](_page_3_Picture_0.jpeg)

![](_page_3_Picture_57.jpeg)

#### **Add your certificate to LinkedIn**

Showcase your new skill and elevate your LinkedIn profile by adding a Netgain certificate to your profile!

- 1. Login to your LinkedIn account
- 2. Go to your profile and select "Add profile section" if you haven't already added the "Licenses & Certifications" section to your profile
- 3. Under the "Recommended" dropdown, you will see the option to select "Add licenses & certifications"

![](_page_3_Picture_58.jpeg)

**Partner Certification Instructions | Page 4 of 5** 

![](_page_4_Picture_0.jpeg)

- 4. Once you select to add the new section, a popup screen will appear for you to input your certification information.
	- a. Name: (Netgain Product) Implementation Certification
	- b. Issuing Organization: Netgain Solutions
	- c. Issue Date: The month and year you completed the certification
	- d. Expiration Date: These certifications do not expire. You can skip this field
	- e. Credential ID: You can skip this field
	- f. Credential URL: If you would like to link your saved certificate, you can do so here
- 5. Your new certificate will now appear on your profile page

![](_page_4_Picture_9.jpeg)

## **Resources for implementing Netgain products**

Now that you are certified, you can begin implementing the Netgain product with your clients. You will have many resources available to you as go through this process:

- 1. Netgain Knowledge Base This will be a key resource for you and your clients. This site contains articles to walk you through all the features of each Netgain product.
- 2. Your Netgain Representative These individuals will be your main point of contact if you have any questions regarding sales, pricing, other product offerings, or if you are looking to work more with Netgain.

Casey Stewart – Director of Partnerships [\(cstewart@netgain.tech\)](mailto:cstewart@netgain.tech) Andé Lampert – Partnerships Manager [\(alampert@netgain.tech\)](mailto:alampert@netgain.tech) Tanner Larsen – Partnerships Manager [\(tlarsen@netgain.tech\)](mailto:tlarsen@netgain.tech)

3. Partner Support Channel – We have a separate support channel specifically for our partners. Please feel free to reach out to [partnersupport@netgain.tech](mailto:partnersupport@netgain.tech) if you have any questions during your implementations.

#### **Congratulations on beginning the journey to become implementation certified!**